# <span id="page-0-1"></span><span id="page-0-0"></span>**All Hilfe Startseite**

## Die neue Version von Confluence

Diese Seiten sollen Ihnen beim Übergang helfen.

Sollten Sie noch Fragen haben, wenden Sie sich gern an [Christian Krause](https://wiki.tib.eu/confluence/display/~krausec).

## **[Wichtig! Drucken von Dokumenten, wie funktioniert´s](https://wiki.tib.eu/confluence/pages/viewpage.action?pageId=29951156)  [nach dem Confluence-Update vom 12.04.15](https://wiki.tib.eu/confluence/pages/viewpage.action?pageId=29951156)**

## **[Seiten anlegen](https://wiki.tib.eu/confluence/display/hilfeneu/Seiten+anlegen)**

#### **[Seiten bearbeiten](https://wiki.tib.eu/confluence/display/hilfeneu/Seiten+bearbeiten)**

- [Makros](https://wiki.tib.eu/confluence/display/hilfeneu/Makros)
	- [Filme einbetten](https://wiki.tib.eu/confluence/display/hilfeneu/Filme+einbetten)
	- [Widget Connector](https://wiki.tib.eu/confluence/display/hilfeneu/Widget+Connector)
- [Seitenlayout](https://wiki.tib.eu/confluence/display/hilfeneu/Seitenlayout)
- [Anhänge anfügen](https://wiki.tib.eu/confluence/pages/viewpage.action?pageId=22319133)
- [Bilder](https://wiki.tib.eu/confluence/display/hilfeneu/Bilder)
- [Verlinkung](https://wiki.tib.eu/confluence/display/hilfeneu/Verlinkung) [Tabellen](https://wiki.tib.eu/confluence/display/hilfeneu/Tabellen)
- [Aufgaben / Tasks](https://wiki.tib.eu/confluence/pages/viewpage.action?pageId=22319141)
- [Office Dokumente](https://wiki.tib.eu/confluence/display/hilfeneu/Office+Dokumente)

#### **[Seiten kopieren, verschieben oder löschen](https://wiki.tib.eu/confluence/pages/viewpage.action?pageId=22319138)**

## **[Tools und Einstellungen](https://wiki.tib.eu/confluence/display/hilfeneu/Tools+und+Einstellungen)**

- [Bereichseinstellungen](https://wiki.tib.eu/confluence/display/hilfeneu/Bereichseinstellungen)
- [Persönliches](https://wiki.tib.eu/confluence/pages/viewpage.action?pageId=22319111)

### **[Blogs \(News\)](https://wiki.tib.eu/confluence/pages/viewpage.action?pageId=22319110)**

## **[Kalender](https://wiki.tib.eu/confluence/display/hilfeneu/Kalender)**

## **[Hilfreiche Links](https://wiki.tib.eu/confluence/display/hilfeneu/Hilfreiche+Links)**

- [Alle 180 Confluence-Features im Ueberblick](https://wiki.tib.eu/confluence/display/hilfeneu/Alle+180+Confluence-Features+im+Ueberblick)
- [Confluence | Nachrichten, Tipps & Anleitungen für Agile,](https://wiki.tib.eu/confluence/pages/viewpage.action?pageId=22319120)  [Entwicklung, Atlassian Software \(JIRA, Confluence, Stash, ...\)](https://wiki.tib.eu/confluence/pages/viewpage.action?pageId=22319120)  [und //SEIBERT/MEDIA](https://wiki.tib.eu/confluence/pages/viewpage.action?pageId=22319120)
- [Confluence Online Dokumentation](https://wiki.tib.eu/confluence/display/hilfeneu/Confluence+Online+Dokumentation)

#### **[Benutzer- und Gruppenmanagement](https://wiki.tib.eu/confluence/display/hilfeneu/Benutzer-+und+Gruppenmanagement)**

#### **[Tipps zur Sprint-Verwaltung](https://wiki.tib.eu/confluence/display/hilfeneu/Tipps+zur+Sprint-Verwaltung)**

## **[E-Mail Adresse ändern im Profil](https://wiki.tib.eu/confluence/pages/viewpage.action?pageId=38615217)**

**[Passwort vergessen](https://wiki.tib.eu/confluence/display/hilfeneu/Passwort+vergessen)**

**[Forgot password](https://wiki.tib.eu/confluence/display/hilfeneu/Forgot+password)**

**[Startseite festlegen](https://wiki.tib.eu/confluence/display/hilfeneu/Startseite+festlegen)**

**[Farbschema für den Bereich wechseln](https://wiki.tib.eu/confluence/pages/viewpage.action?pageId=73630098)**

**[Alternative zum Bearbeiten von Office Dateien](https://wiki.tib.eu/confluence/display/hilfeneu/Alternative+zum+Bearbeiten+von+Office+Dateien)**

<span id="page-0-2"></span>Zuletzt aktualisiert

-

#### [All Hilfe Startseite](#page-0-0) 23. Apr. 2024 aktualisiert [Änderung anzeigen](https://wiki.tib.eu/confluence/pages/diffpagesbyversion.action?pageId=22319126&selectedPageVersions=22&selectedPageVersions=21)

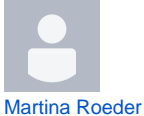

[All Hilfe Startseite](#page-0-0) 22. Apr. 2024 aktualisiert [Änderung anzeigen](https://wiki.tib.eu/confluence/pages/diffpagesbyversion.action?pageId=22319126&selectedPageVersions=21&selectedPageVersions=20)

[Rainer Schmidt](https://wiki.tib.eu/confluence/display/~schmidtr) [All Hilfe Startseite](#page-0-0) 22. Apr. 2024 aktualisiert [Änderung anzeigen](https://wiki.tib.eu/confluence/pages/diffpagesbyversion.action?pageId=22319126&selectedPageVersions=20&selectedPageVersions=19)

[Jenni Rügge](https://wiki.tib.eu/confluence/display/~rueggej) [Aufgaben / Tasks](https://wiki.tib.eu/confluence/pages/viewpage.action?pageId=22319141) 10. März 2022 aktualisiert [Änderung anzeigen](https://wiki.tib.eu/confluence/pages/diffpagesbyversion.action?pageId=22319141&selectedPageVersions=7&selectedPageVersions=6)

[Christian Krause](https://wiki.tib.eu/confluence/display/~krausec) [Makros](https://wiki.tib.eu/confluence/display/hilfeneu/Makros) 11. Feb. 2021 aktualisiert [Änderung anzeigen](https://wiki.tib.eu/confluence/pages/diffpagesbyversion.action?pageId=22319124&selectedPageVersions=42&selectedPageVersions=41)

#### 1 [Die neue Version von Confluence](#page-0-1)

- 1.1 Wichtig! Drucken von Dokumenten, wie funktioniert´s nach dem Confluence-Update vom 12.04.15
- <sup>o</sup> 1.2 Seiten anlegen
- <sup>o</sup> 1.3 Seiten bearbeiten
- 1.4 Seiten kopieren, verschieben oder löschen
- <sup>o</sup> 1.5 Tools und Einstellungen
- $0$  1.6 Blogs (News)
- <sup>o</sup> 1.7 Kalender
- <sup>o</sup> 1.8 Hilfreiche Links
- o 1.9 Benutzer- und Gruppenmanagement
- 1.10 Tipps zur Sprint-Verwaltung
- 1.11 E-Mail Adresse ändern im Profil
- <sup>o</sup> 1.12 Passwort vergessen
- 1.13 Forgot password
- <sup>o</sup> 1.14 Startseite festlegen 1.15 Farbschema für den Bereich wechseln
- <sup>o</sup> 1.16 Alternative zum Bearbeiten von Office Dateien
- 2 [Zuletzt aktualisiert](#page-0-2)